# HX-knooppunten voor probleemoplossing PCIadresomzetting  $\overline{\phantom{a}}$

### Inhoud

Inleiding Achtergrondinformatie VMWare OS-systeemimpact **Resolutie** Werken **Defecten** 

## Inleiding

In dit document wordt de kwestie beschreven van de Network Interface Card (NIC)-reorder voor verschillende 3e Gen C-Series virtuele interfacekaart (VIC)-adapters. Een gedragsverandering wordt opgemerkt met betrekking tot VNIC (Virtual Network Interface Card)/Virtual Host Bus Adapter (vHBA), plaatsing, apparaatvolgorde, PCI-nummering (Perifere Component Interconnect) en het bijdragen aan PCI-herorderproblemen worden gezien van verschillende besturingssystemen (OS).

## Achtergrondinformatie

De kwestie is veroorzaakt door:

- Toevoeging/verwijdering van vNIC's
- Herstart van de server
- upgrade van de server

Dit probleem wordt veroorzaakt door een NIC-opsomming die optreedt nadat u een upgrade, firmware, patchupgrade of nieuwe NIC's hebt toegepast.

Virtual Switches (vSwitches) die netwerkcommunicatie naar de buitenwereld mogelijk maken, zijn geconfigureerd op basis van de VMNIC (Virtual Machine Network Interface Controller)-namen. Als alle NIC's anders worden genoemd, leiden de vSwitches naar interfaces die niet langer bestaan.

Unified Computing System Manager (UCSM) volgt het algoritme voor de standaardbelastingbalans wanneer het de VIC13XX host-poorten behandelt.

Let op:

- 1. Het totale aantal vNIC's wordt evenredig verdeeld naar verhouding van hun relatieve capaciteitsverhouding.
- 2. Het systeem probeert meer vNIC's op de adapterkaart te plaatsen met een hogere vNICcapaciteit en minder vNIC's op de adapterkaart met een lagere capaciteit. Als gevolg daarvan wijst het systeem de werkelijke plaatsing op de vNIC's die op hun beurt in kaart

worden gebracht aan de bedoelde Perifere Component Interconnect Number (PCIe) adapterkaart. Deze plaatsing gebeurt in volgorde van hun feitelijke volgorde.

In het geval van een gemengde configuratie, zolang alle adapterkaarten de vereiste 3. capaciteit ondersteunen, zorgt de laadalgoritme ervoor dat ten minste één vNIC en één vHBA op elk van de adapterkaarten worden geplaatst.

## VMWare OS-systeemimpact

De PCI-ID bij VMNIC nummering-relatie wordt bepaald bij de laarstijd en wordt automatisch in het SX.conf-bestand ingevoerd bij /etc/VMware/voor persistentie. De ESX/ESXi host scant eerst het paginanummer, vervolgens het busnummer, het sleufnummer en uiteindelijk het functienummer. Deze volgorde garandeert dat poorten op dezelfde multi-poorts NIC achtereenvolgens genummerd zijn.

Wanneer ESXi/ESX is geïnstalleerd, is de VMNIC-volgorde sequentieel. Dit verandert in de loop der tijd naarmate NIC's worden verwijderd en andere NIC's worden toegevoegd. Dit resulteert in VMNIC-volgorde die ongewenst is en niet in sync met de naamgevingsconventie voor andere ESX/ESXi-hosts.

ESXi volgt niet altijd de PCI-adresvolgorde wanneer deze VMNIC en vHBA-apparaten identificeert. Bij eerste installatie wordt het PCI-adres gevolgd. Aangezien apparaten echter worden verwijderd en toegevoegd, is er een specifiek algoritme dat de volgorde regelt. Dit kan ervoor zorgen dat VNIC/vHBA-opdrachten onjuist of niet-sync tussen serviceprofiel en het besturingssysteem worden.

Raadpleeg VMware KB: <http://kb.vmware.com/kb/2019871>

ESXi 5.5 en 6.0 hebben het orderalgoritme veranderd, ook al gaan deze symptomen gewoon door. Raadpleeg: [http://kb.vmware.com/kb/ 2091560](http://kb.vmware.com/kb/2091560)

## **Resolutie**

Bij de eerste installatie probeert het nieuwe naamschema namen in een voorspelbare volgorde toe te wijzen op een fysieke locatie. Daarna behoudt het de naam van een apparaat stabiel, zelfs bij het toevoegen of verwijderen van andere apparaten aan het systeem. Op het moment van installatie ontvangen apparaten die op het moederbord van het systeem zijn geïntegreerd doorgaans de laagst genummerde namen, in de volgorde dat hun uitvoerpoorten genummerd zijn in het geval van het systeem, en apparaten die zich in pluggable slots bevinden, de volgende hoogste genummerde namen, in de volgorde dat de slots op het geval genummerd zijn. De lezer merkt op dat dit proces apparaten negeert waarvoor geen stuurprogramma wordt gevonden.

#### **Werken**

De kwestie kan met deze oplossingen worden opgelost:

Stap 1. Herinstallatie van ESXi.

Stap 2. Corrigeer het opnieuw bestellen van de ESXi Secure Shell (SSH).

Stap 3. Maak een vNIC/vHBA-plaatsingsbeleid in UCSM.

#### Stap 2. Corrigeer de herorder handmatig van de ESXi SSH:

1. Ontvang de MAC-adrestoewijzing van UCSM GUI voor de server zoals in de afbeelding:

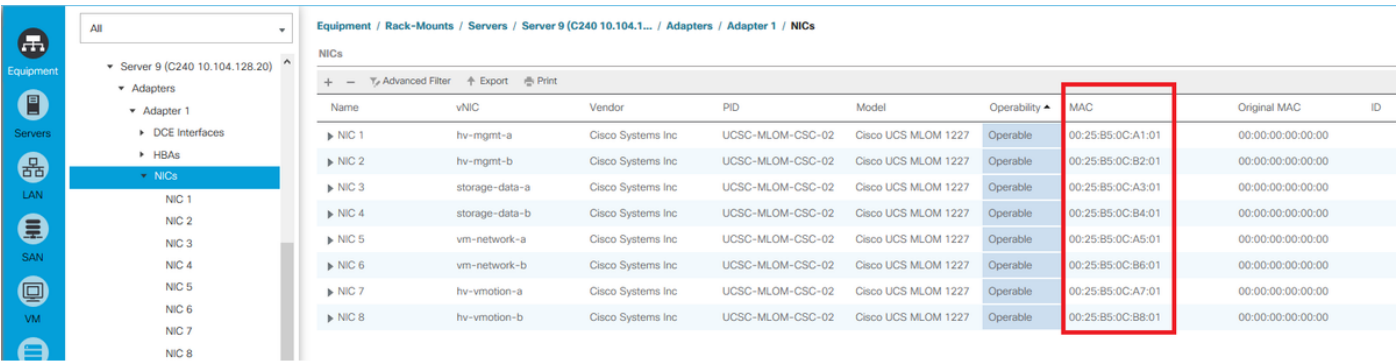

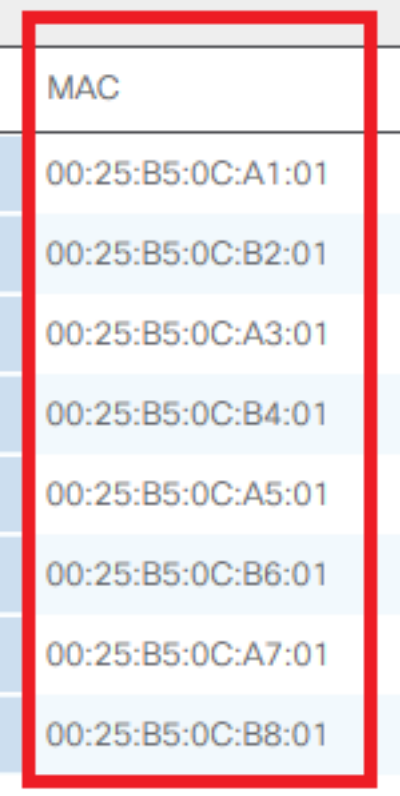

2. Pak de MAC-adrestoewijzing van ESXi CLI.

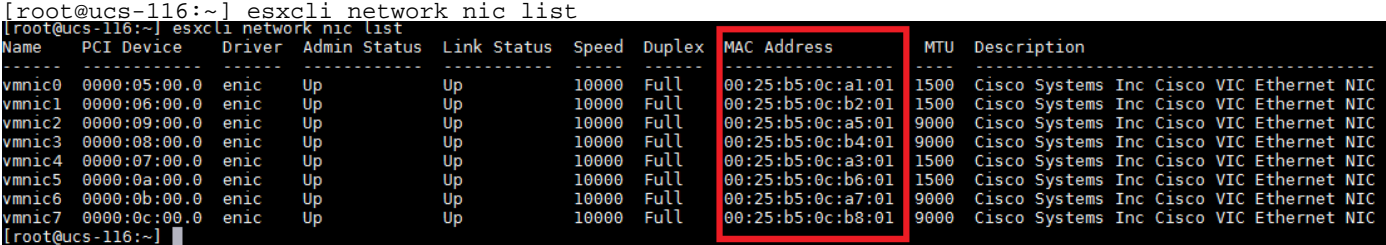

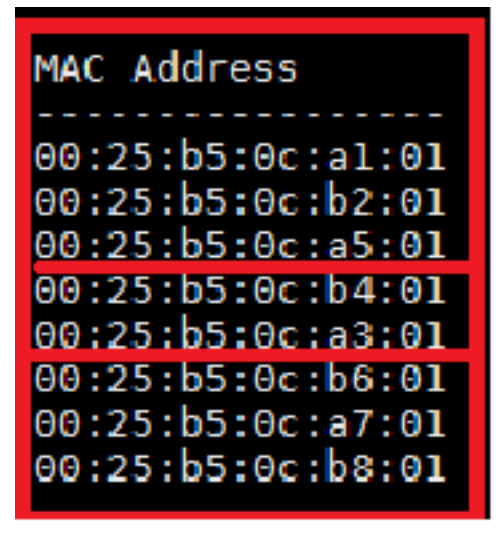

3. Controleer of de MAC-adressen van UCSM-overeenkomsten met de XCLI-netwerk-etnische lijstuitvoer overeenkomen.

In deze output komen de MAC adressen niet overeen, vmnic2 en vmnic4 werden aangeroerd. Dit is het gevolg van de PCI-bus die opnieuw wordt besteld.

4. Controleer de PCI-bus die op de xcli bestelt.

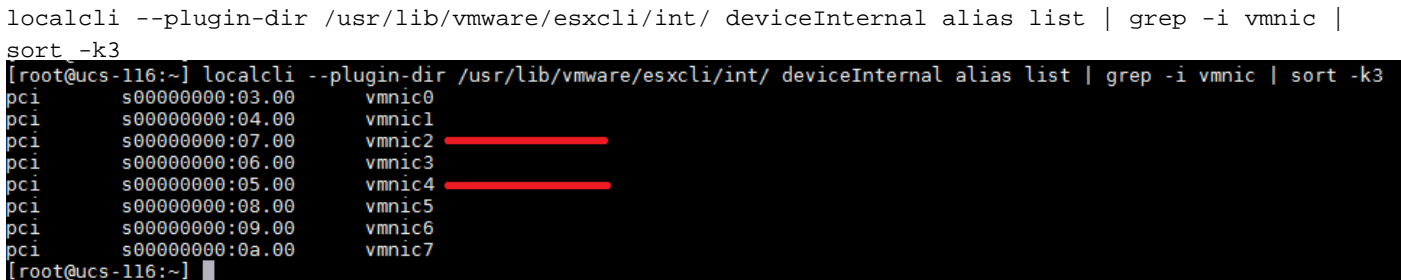

PCI-bus besteld tussen vmnic2 en vmnic4 werd aangeroerd.

5. Merk het PCI-busnummer op en gebruik deze opdrachten om het opnieuw bestellen vast te stellen:

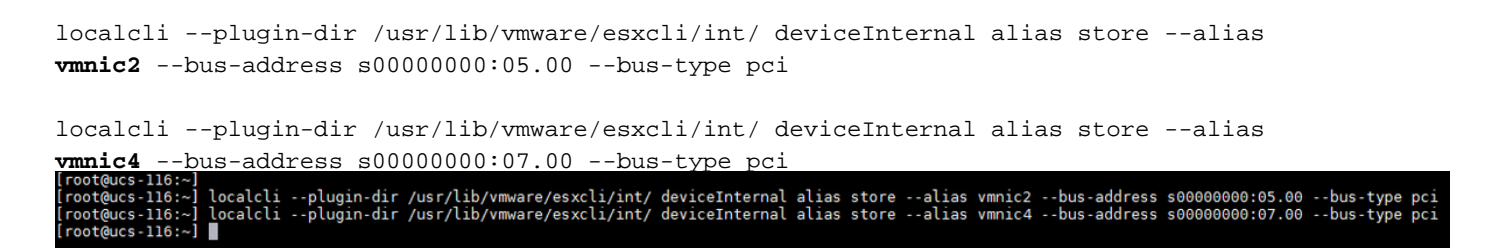

6. Herstart de applicatie en controleer de PCI-bestelling en etnische lijst zodra de host komt:

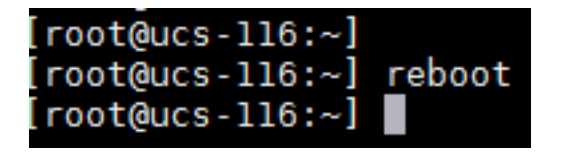

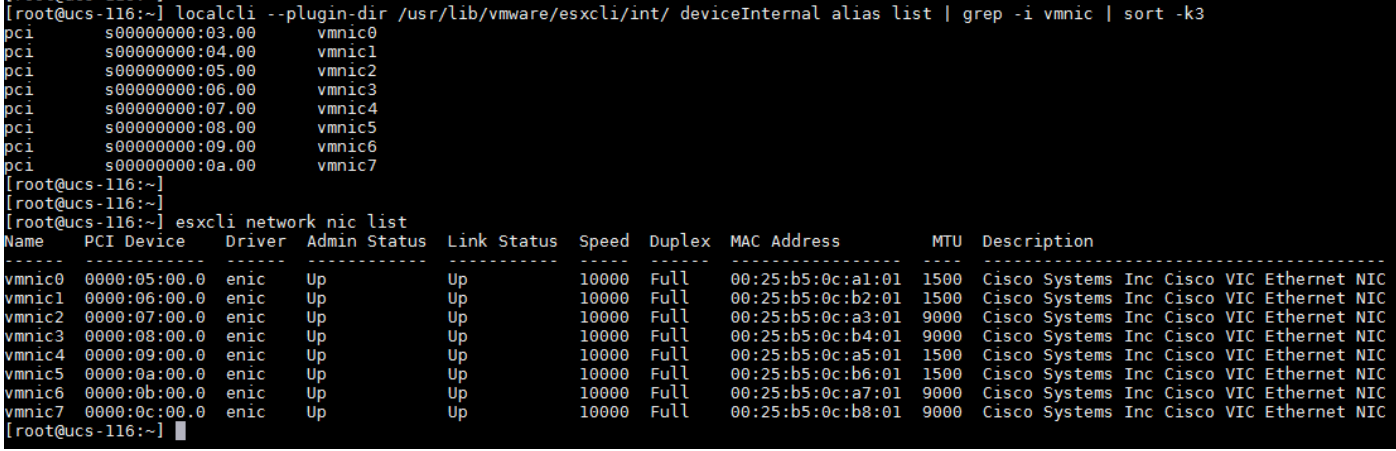

U hebt de PCI-herbestelling met succes gecorrigeerd.

#### Stap 3. Maak een vNIC/vHBA-plaatsingsbeleid in UCSM

In UCSM, navigeer naar Service Profile > Network > Plaatsing van vNIC/vHBA wijzigen.

1. Tijdens de eerste installatie: navigeer om vNIC/vHBA Plaatsingsbeleid te wijzigen zoals in de afbeelding wordt getoond.

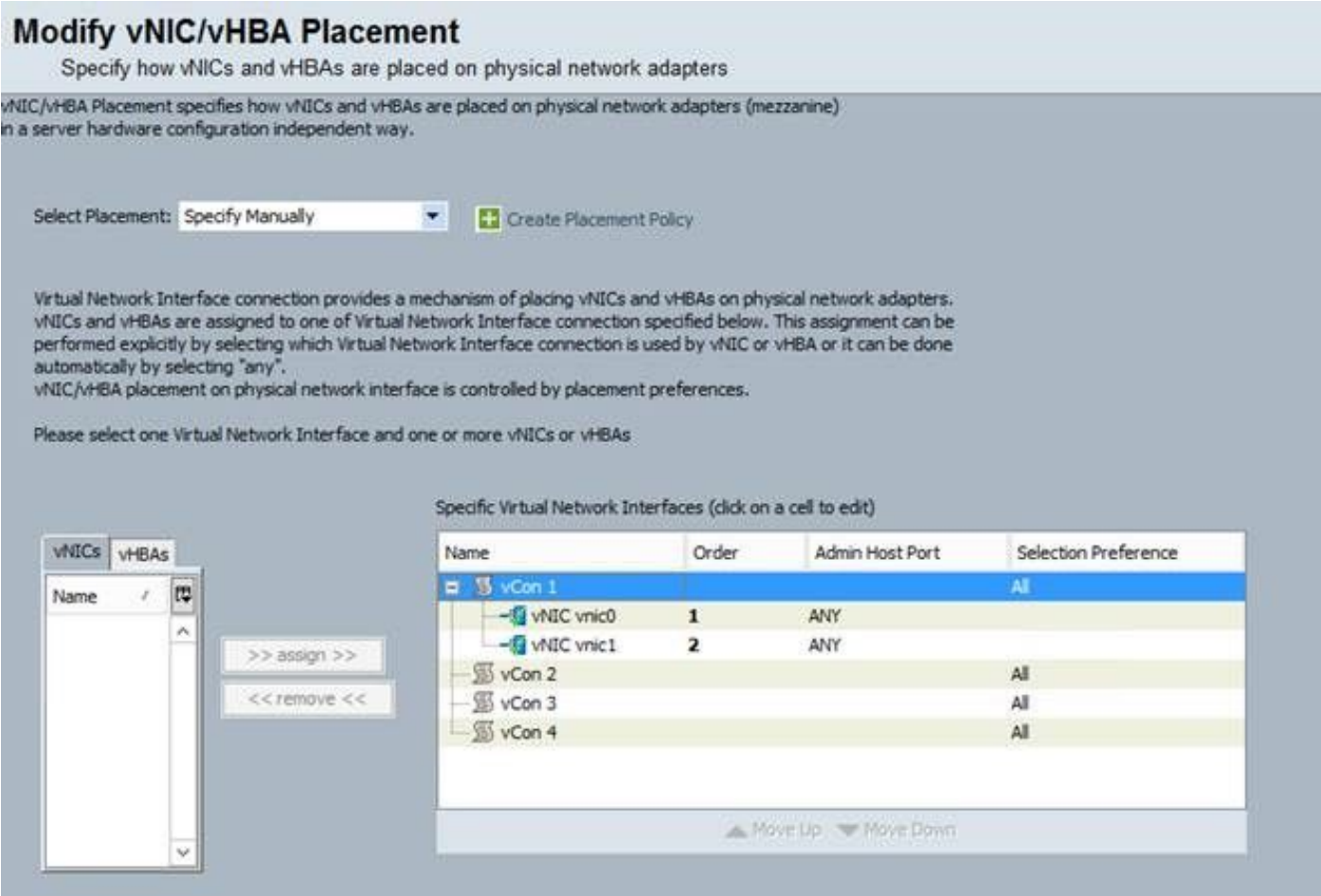

2. Op dit moment ziet u Admin Host Port als EVENTUEEL. Dit zou een ronde-robin toewijzing zijn, die vnic0 op Host Port 1 en vnic1 op Host Port 2 zet. Als u twee extra vNIC's aan het serviceprofiel wilt toevoegen, stem eerst de toegewezen host-poort van de vNIC's die reeds bestaan aan:

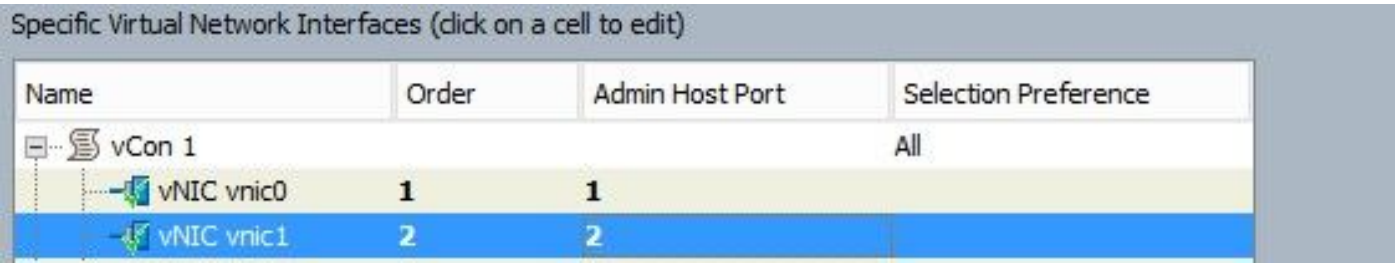

3. Voeg vervolgens elke nieuwe vNIC's toe aan host-poort 2. Dit behoudt het PCI-adres van de reeds bestaande vNIC's en veroorzaakt geen nieuwe toewijzing:

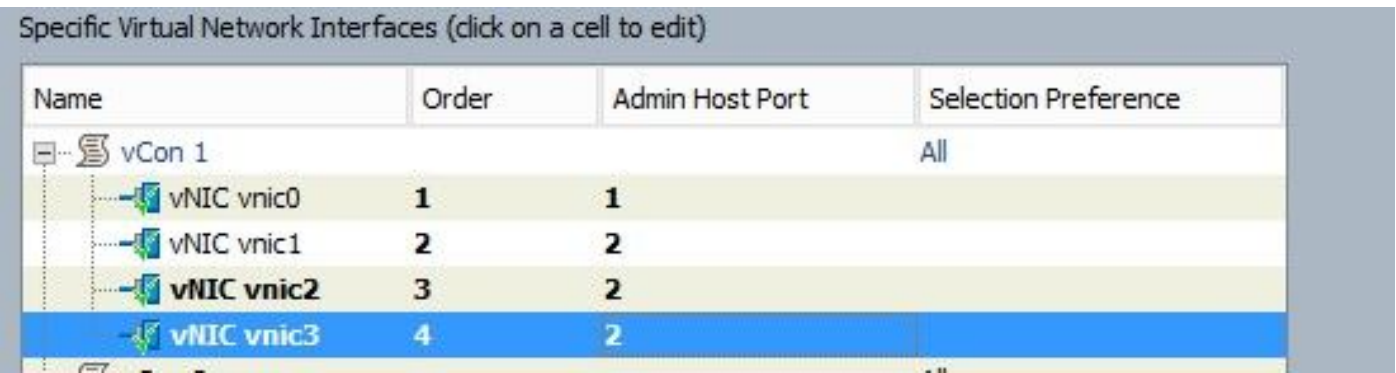

Opmerking: U hebt nu 1 vNIC op host poort 1, en 3 vNIC's op host port 2. Het punt van de taakverdeling is zodat de lading en de bandbreedte gelijk verdeeld zijn. Als u een hogere lading op één host-poort hebt, kan het een impact op de prestaties/bandbreedte veroorzaken. Als er meer dan 2 extra vNIC's moeten worden gecreëerd, wordt u aangeraden om het besturingssysteem opnieuw te installeren om de host-poorten gelijkmatig te verdelen.

#### **Defecten**

- [CSCut78943](https://tools.cisco.com/bugsearch/bug/CSCut78943) VIC1340/1380 met verkeerde vNIC en vHBA plaatsingsorder.
- [CSCuv19605](https://tools.cisco.com/bugsearch/bug/CSCuv19605) Kan host-poort niet instellen voor vNIC's wanneer u een aansluitingsbeleid gebruikt.

Er is een verbetering defect opgetreden. HX-installateur moet een vNIC/vHBA-plaatsingsbeleid creëren om een PCI-NIC opnieuw bestellen te voorkomen.

Opmerking: Wijzigingen in het vCON-plaatsingsbeleid, of de vCON of de Admin Host Port kunnen resulteren in verschillende PCIe-nummeringswijzigingen. de vCON1 vNIC's worden opgesomd vóór vCON2 vNIC's.